# Town of St. Marys ActiveNet Adding programs to your Wish List

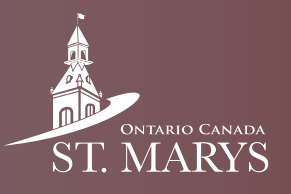

Jan 26 05:00 PM

Follow this guide to learn how to add programs to your wish list, so you can register quickly for them later.

## Step 1

In the home section of ActiveNet hover your mouse over the "Activities" tab and select your desired activity, e.g. Aquafit.

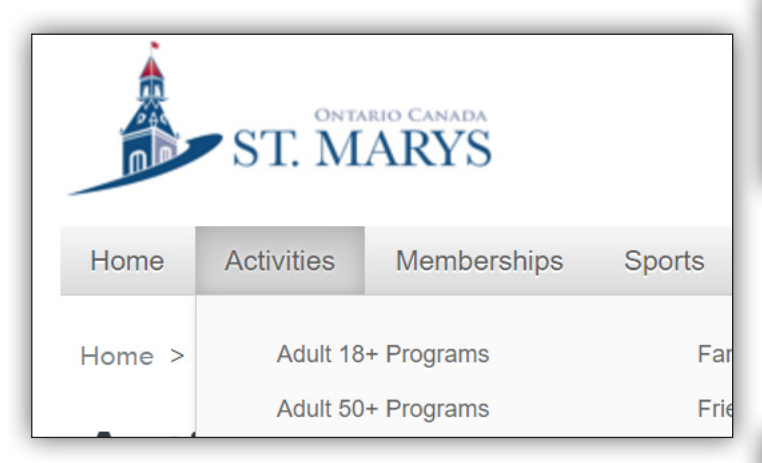

## Step 2

Find the activity which you would like to add to your wish list and click on the heart next to it.

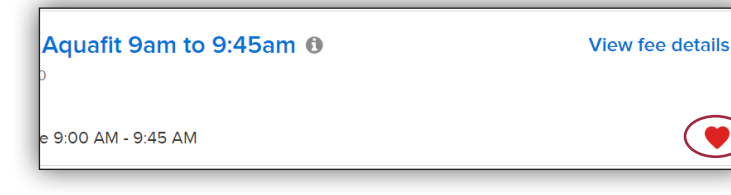

## Step 3

In the top right corner of your screen click on "My Wish List."

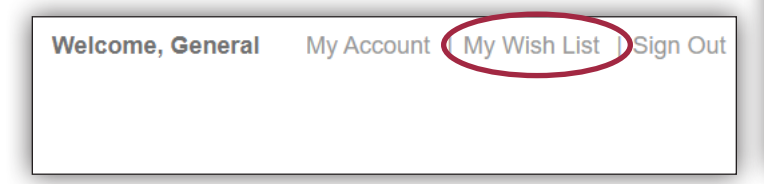

## Step 4

Here you can view your wish listed activities and see when registration opens for them.

#### **Wish List for General**

```
Your Wish List contains 1 items
TEST - FEBRUARY 1 Aquafit 9am to 9:45am 0
9 Pyramid Rec Centre
日 February 1, 2022 0 Tue 9:00 AM - 9:45 AM 45 mins
```
### Step 5

When a wish listed activity opens for registration you will see the "Enroll Now" button. Click on it to start registration.

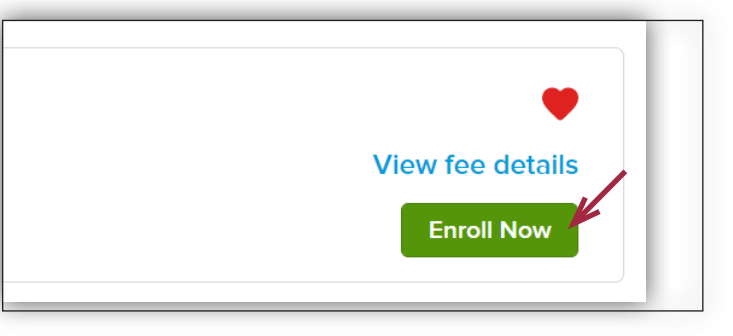

## Step 6

Select the person you wish to enroll from the "Participant" drop down menu then click on "Add to cart."

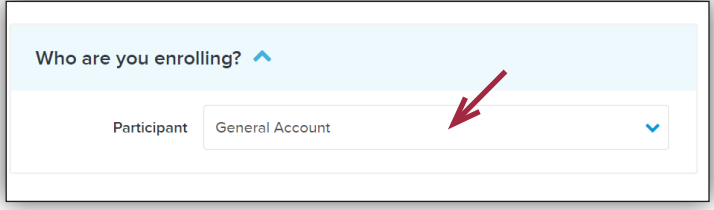

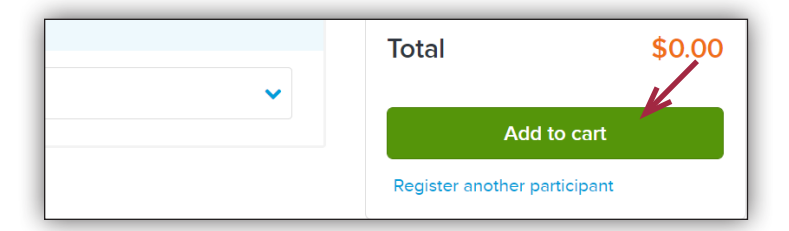

## Step 7

Complete any payment as needed. Read through and accept the waiver then click on "Finish".

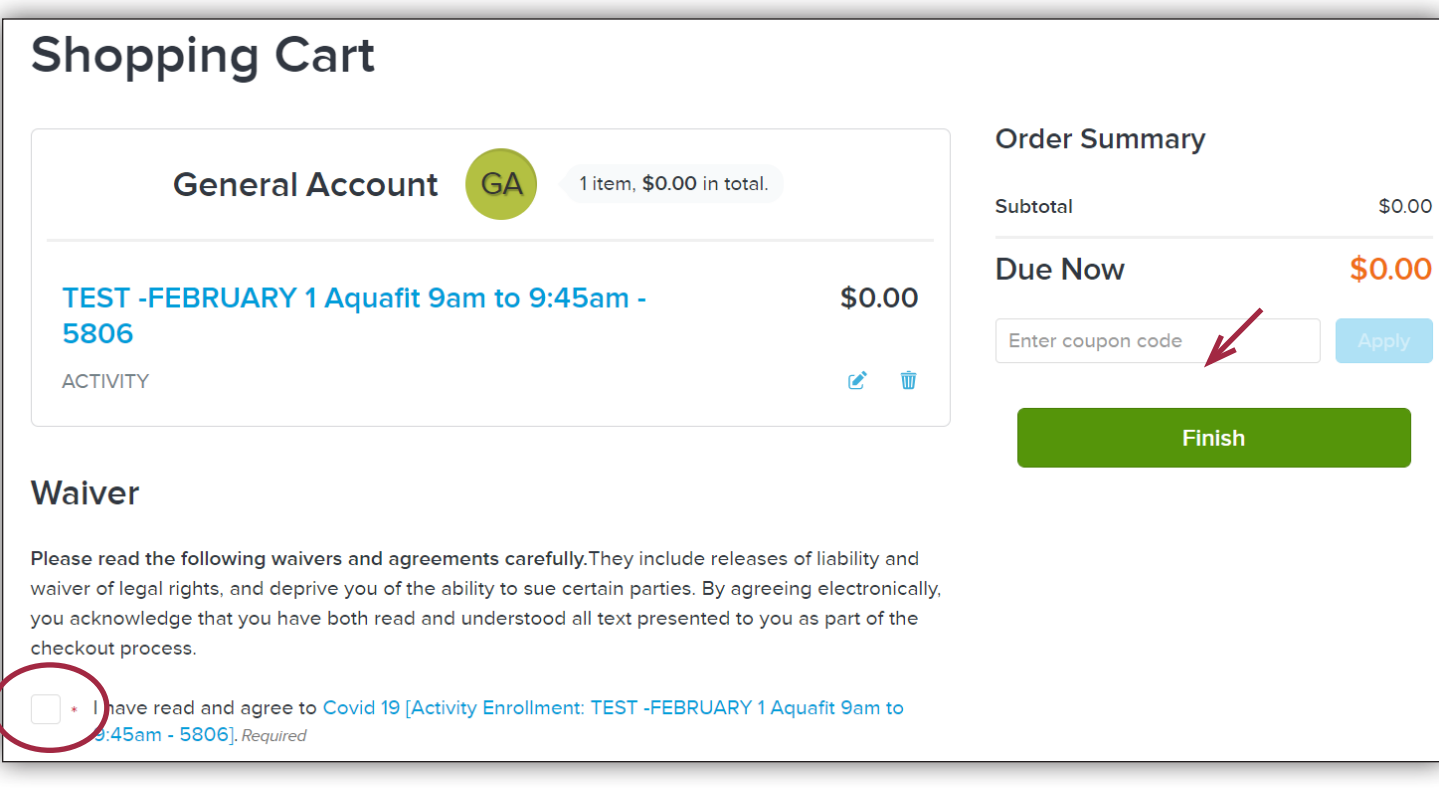

## Step 8

Look at your receipt and verify that you have registered for the correct program(s).

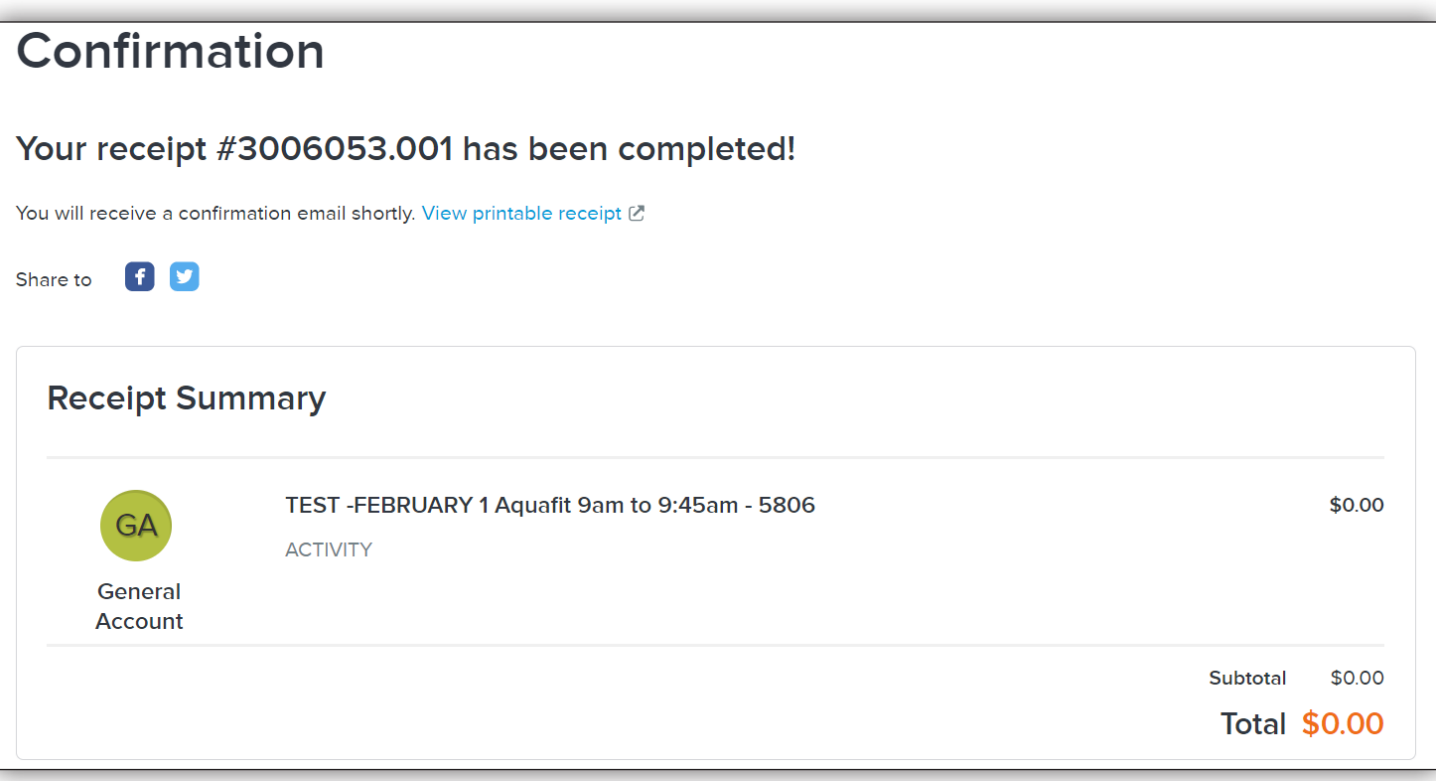